# **GED 554 – IT & GIS** April 19, 2013

Lecture 5

### Properties of Features

size

- **distribution**
- **P** pattern
- neighborhood
- **shape**
- **scale**
- **•** orientation

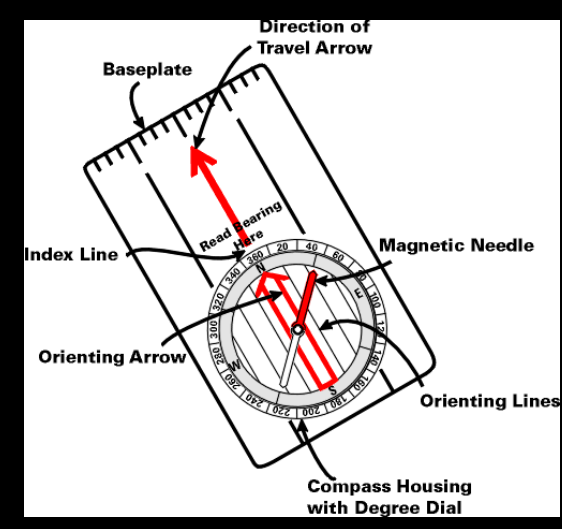

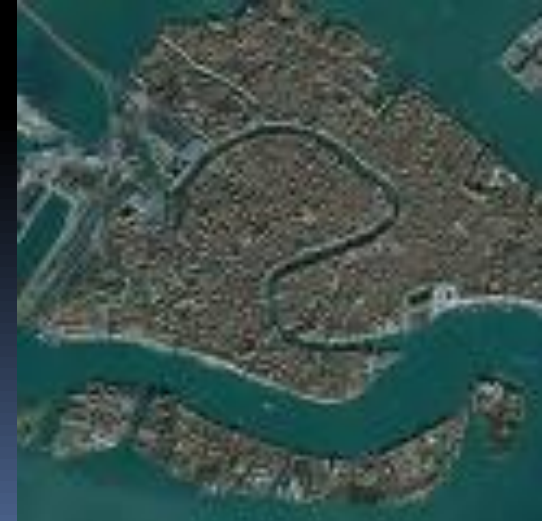

## GIS Analysis

■ Much of GIS analysis consists of investigating the properties of geographic features and determining the relationships among them.

50

100 KILOMETERS

**LAND USE** 

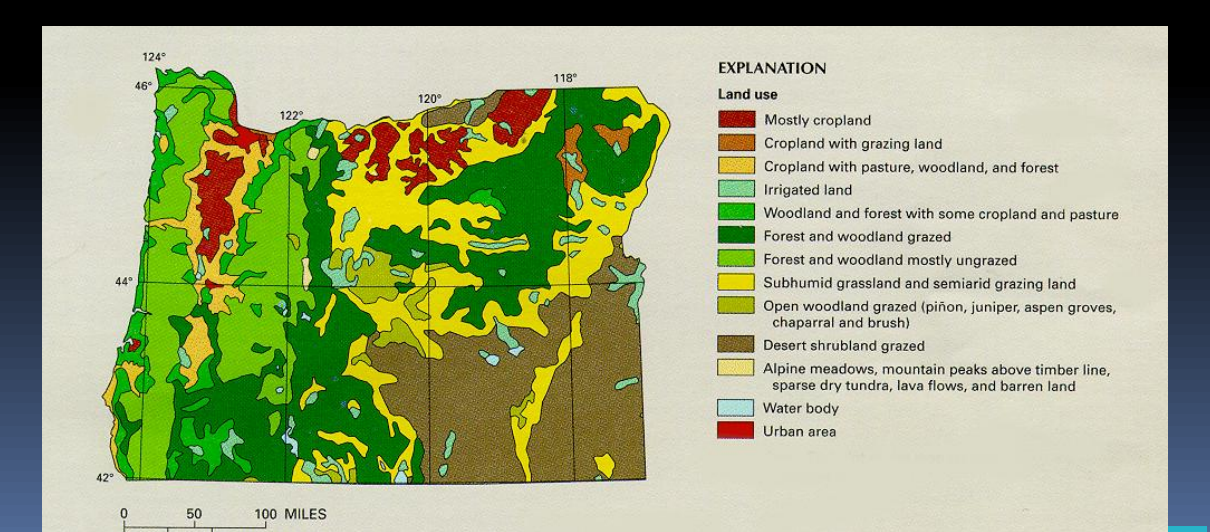

### Spatial Data Analysis

### Input -> *spatial operation -> output*

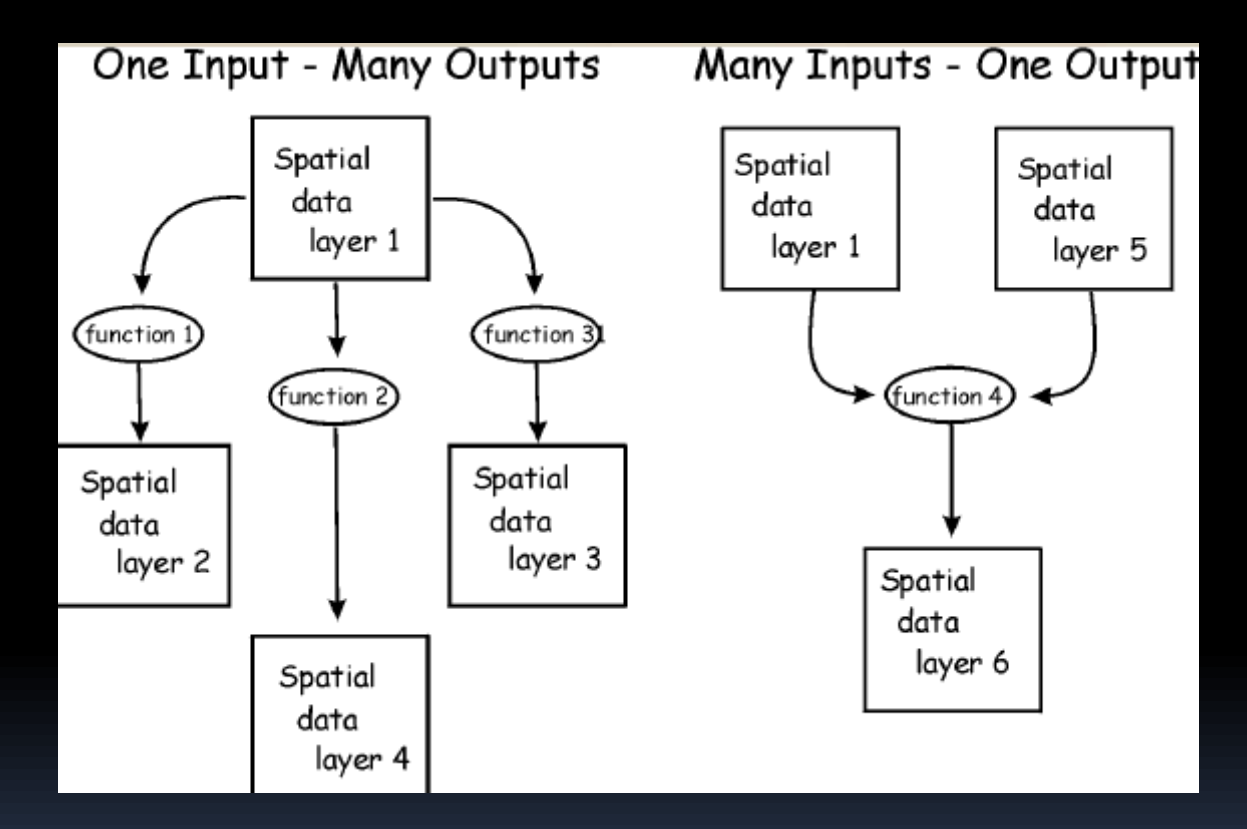

- **Turns raw data into useful information**
- **Reveals patterns, trends, and anomalies that might** otherwise be missed

# Spatial data analysis

- *Usually involves manipulations or calculation of coordinates or attribute variables with a various operators(tools), such as:*
	- Selection

- Reclassification
- Dissolving
- Buffering
- Overlay
- Cartographic Modeling (a combination of the above)

### Spatial data analysis: Spatial Selection

- **Indentifying features based on spatial criteria** 
	- Adjacency, connectivity, containment, arrangement

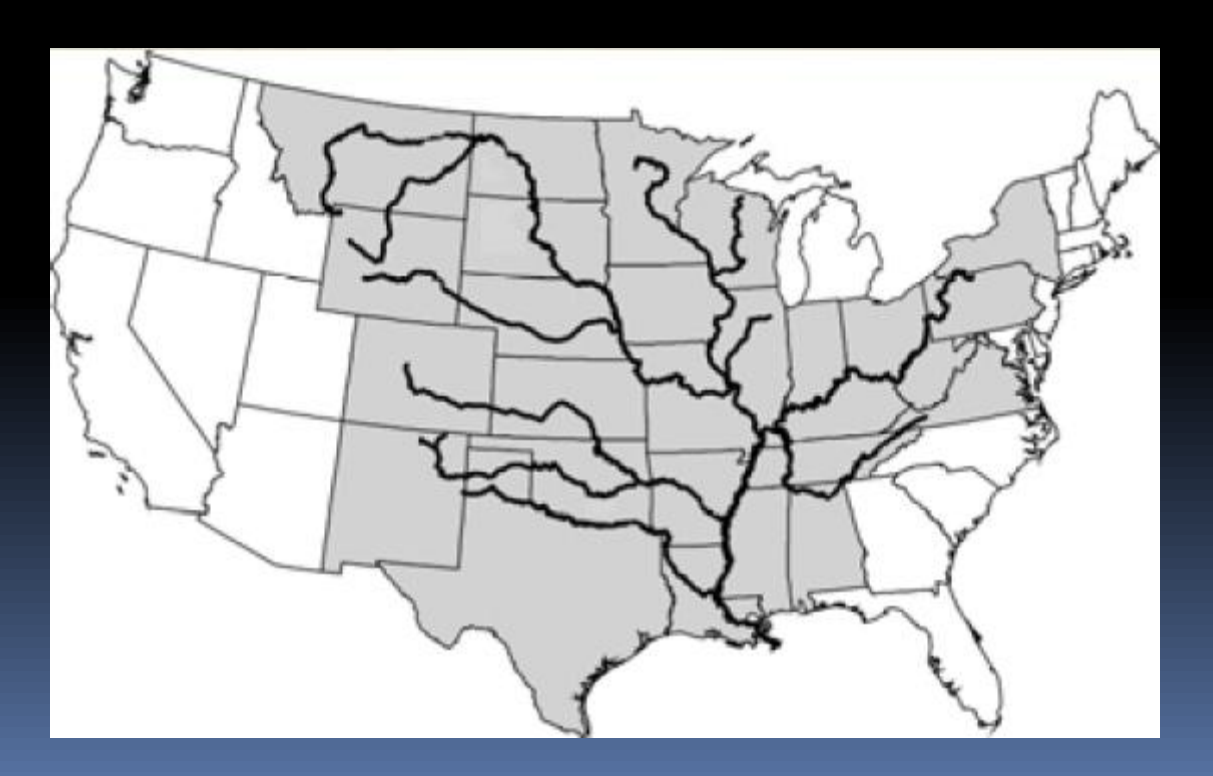

### Spatial data analysis: Reclassification

 An assignment of a class or value based on the attributes or geography of an object

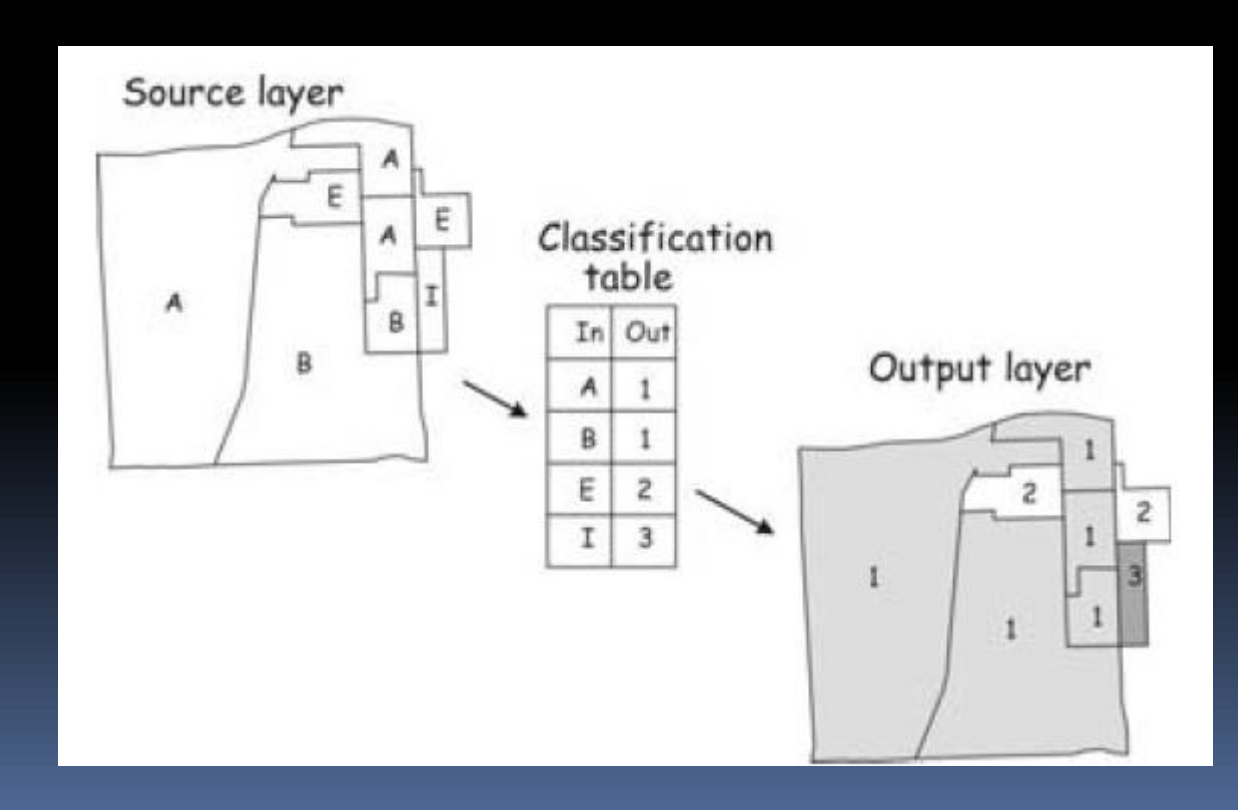

### Spatial data analysis :dissolve

- A function whose primary purpose is to combine features within a data layer.
- Dissolve removes the common boundary.
- **Dissolve is often used after reclassification.**

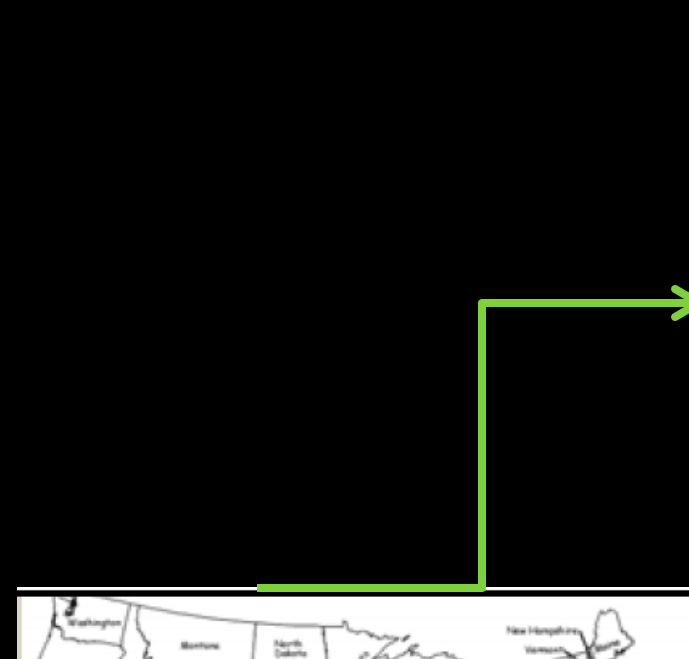

H

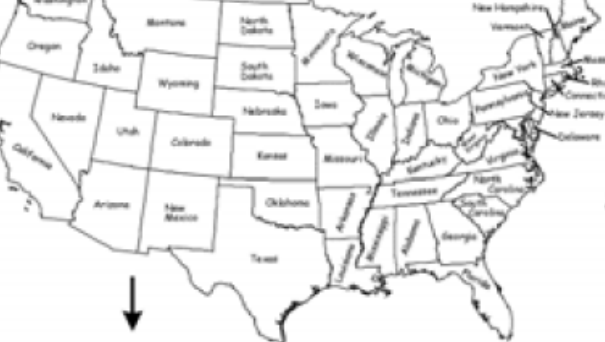

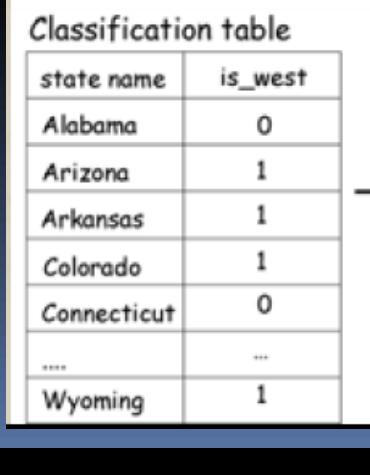

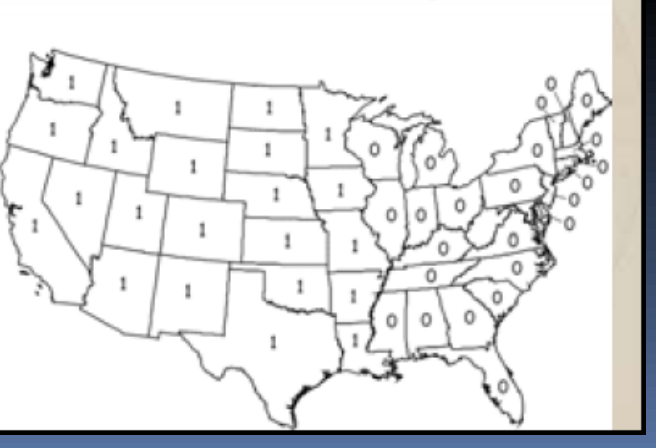

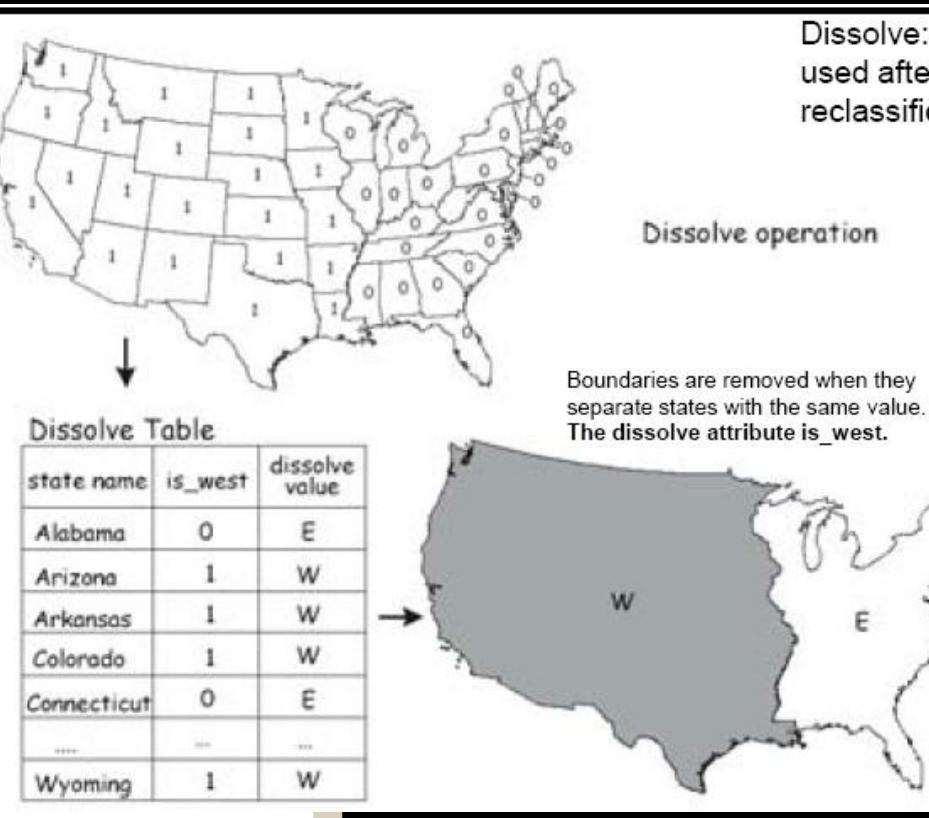

Dissolve: often used after reclassification

Ε

States west of the main branch of the Mississippi River assigned 1, east of the River assigned 0

### Buffering (Proximity Tool)

**Buffering is the process of creating one or** more zones around selected features, within a pre-specified distance from these features.

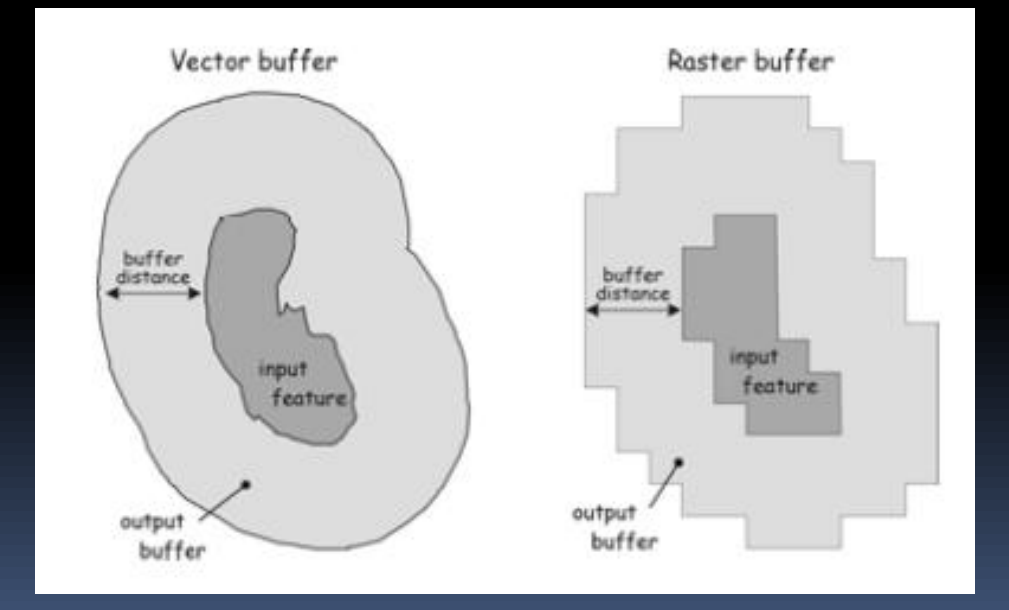

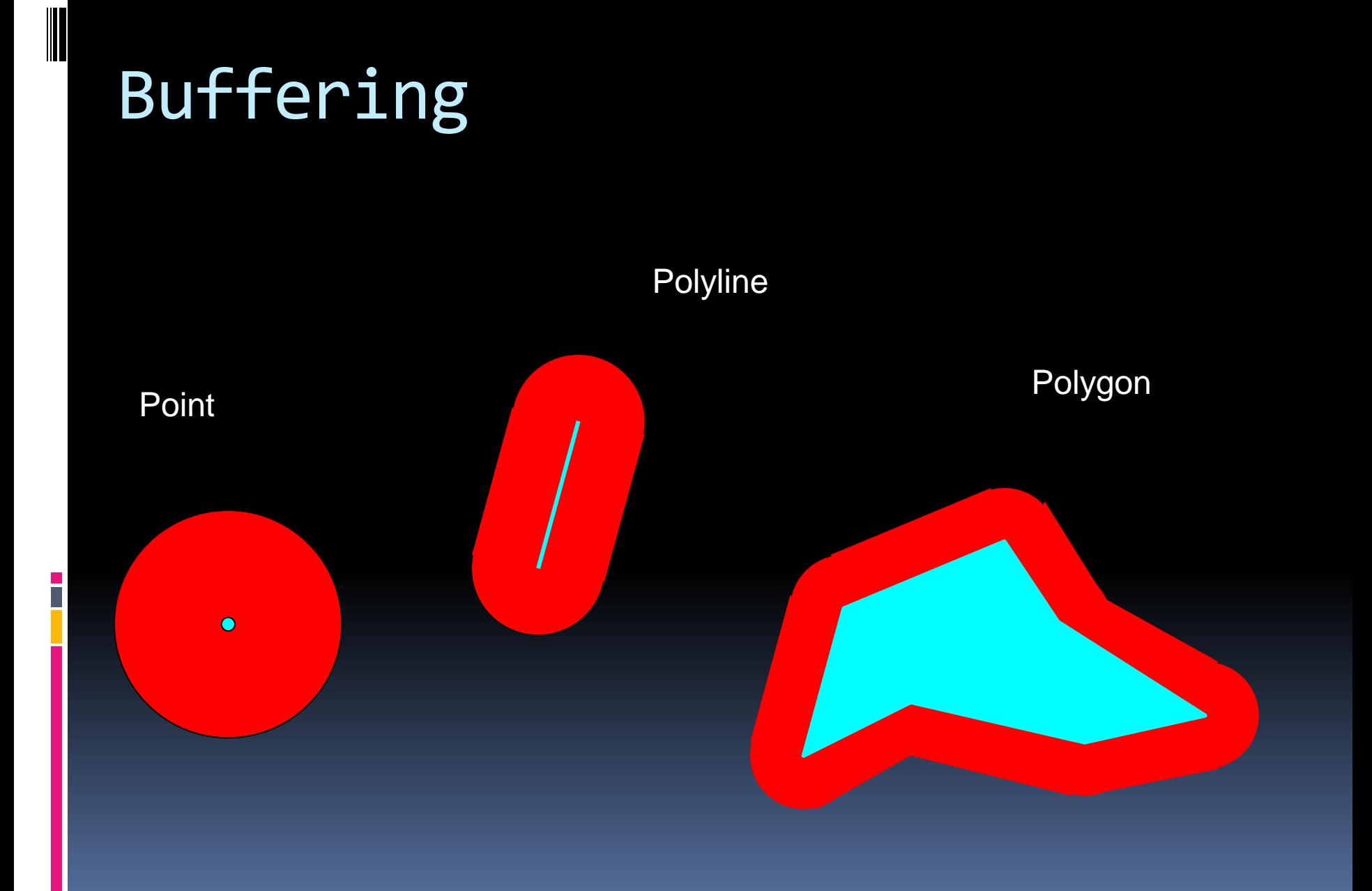

# Applications of Buffers

**Site selection studies** 

**Environmental regulations** 

Number of people living at certain distances from planned bus stops...

Are there any other supermarkets NEAR the new housing development?

# Spatial Analysis: Overlay

- Combination of different data layers
- Both spatial and attribute data is combined
- Requires that data layers use a common coordinate system
- A new data layer is created

# Data integration: Overlay

Joins two layers to create a new layer

The output layer will contain both the spatial AND attribute data from both of the input layers

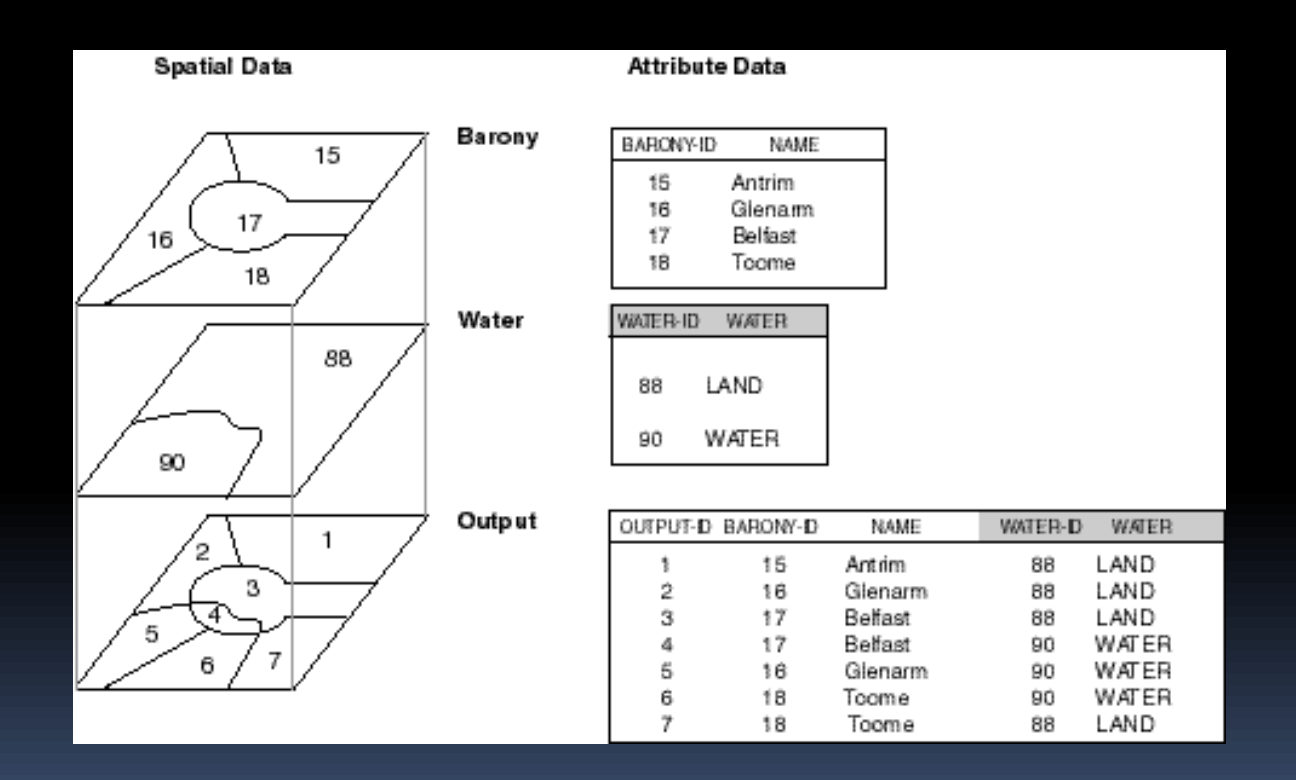

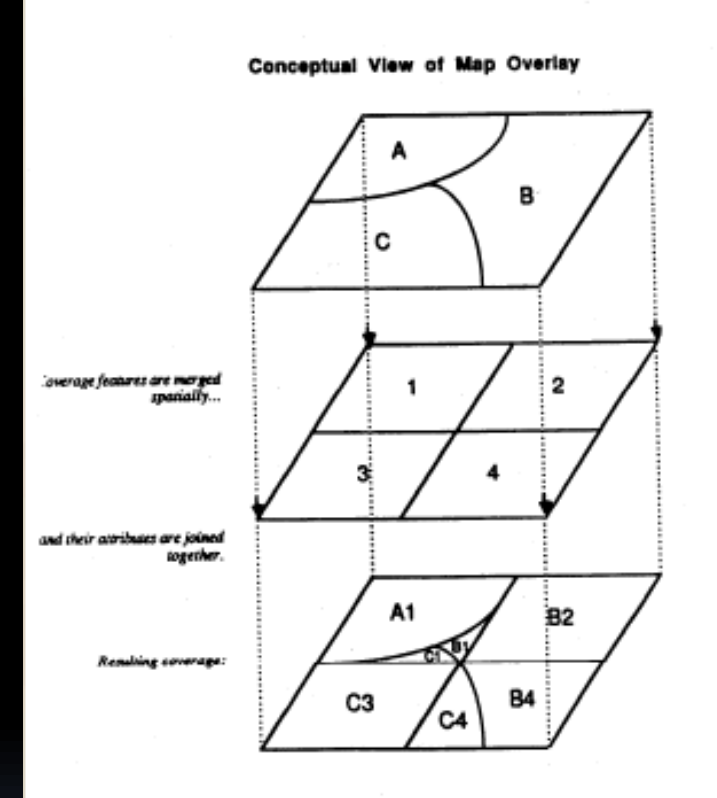

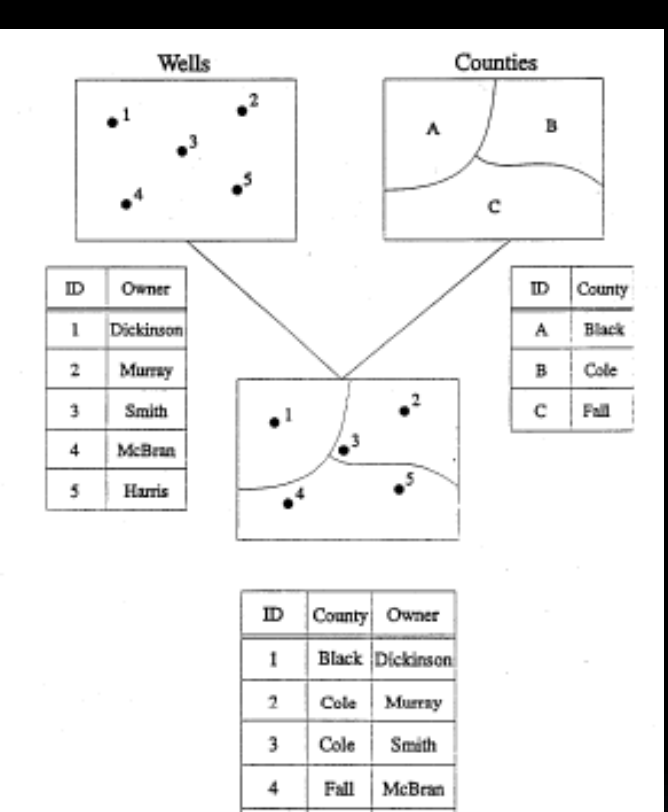

#### Overlay - Point in Polygon

Fall

Harris

### *Overlay* (common ways applied)

CLIP

- **INTERSECTION**
- **UNION**
- **ERASE**

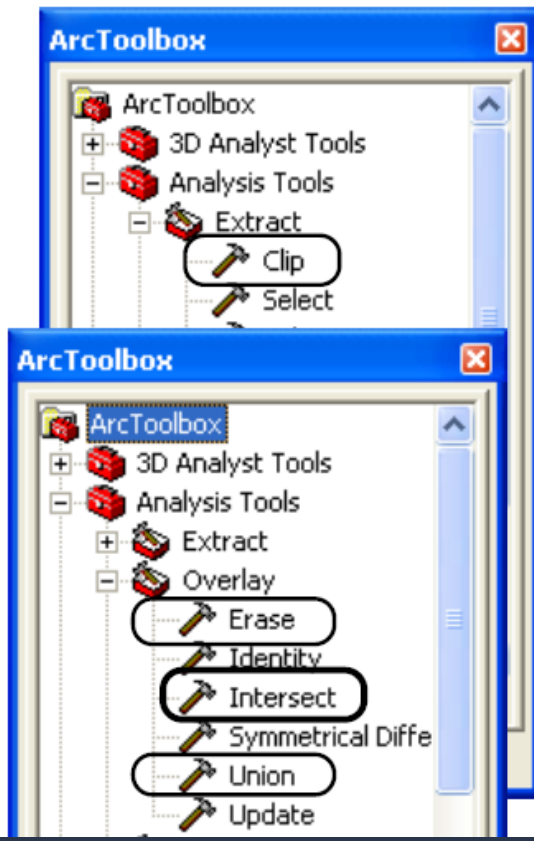

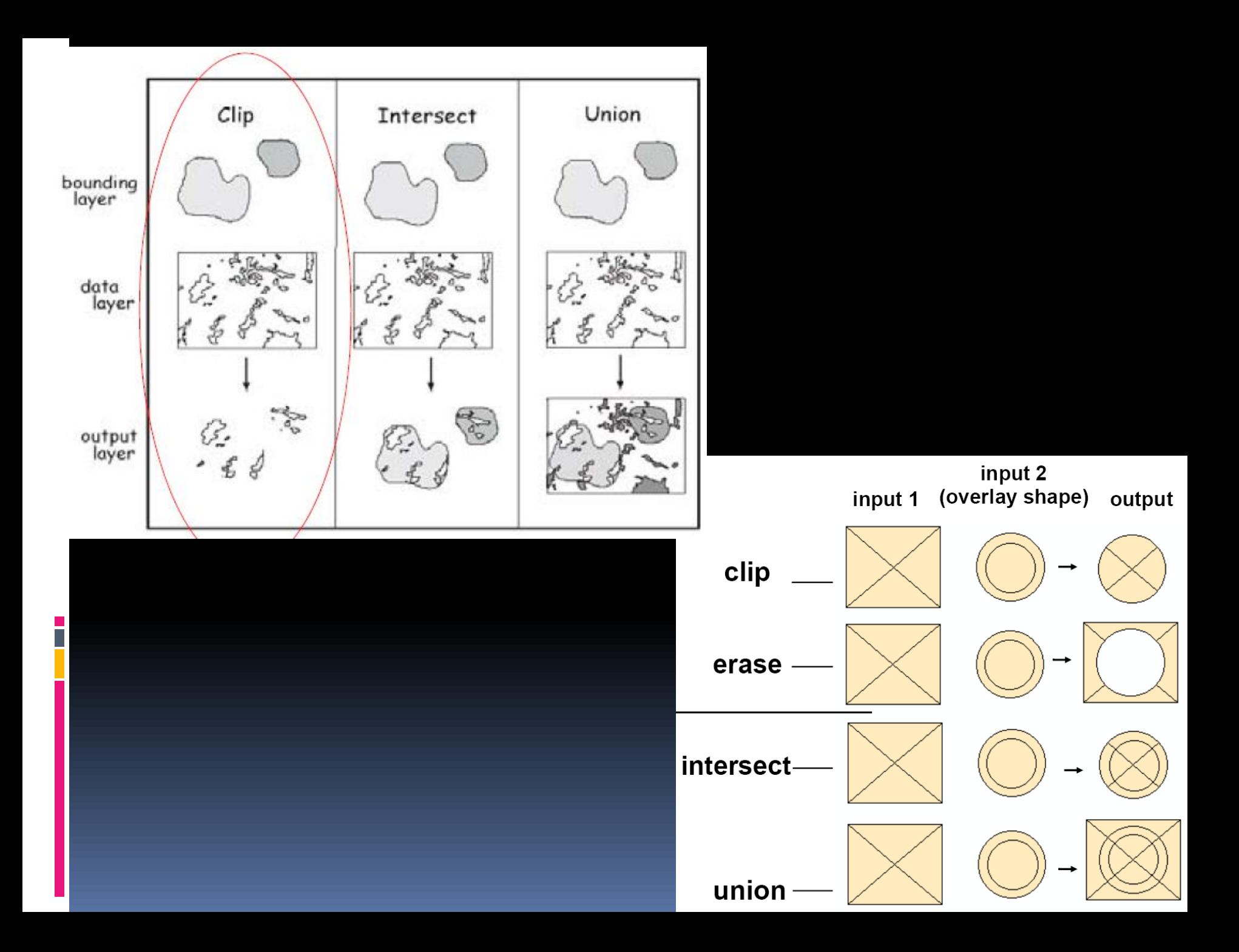

### CLIP

- Cookie cutter approach
- Bounding polygon defines the clipped second layer
- Neither the bounding polygon attributes nor geographic data (spatial data) are included in the output layer

### INTERSECTION

- Combines data from both layers but only for the bounding area
	- *(Bounding polygon also defines the output layer*
	- *Data from both layers are combined*
	- *Data outside the bounding layer (1st layer) is discarded)*
- Order of intersection is important *(A to B or B to A)*

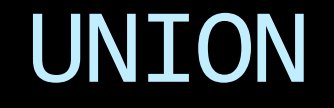

- **Includes all data from both the bounding and** data layers
- **New polygons are formed by the** combinations of the data from each layer

# QUESTIONS?

<u>in p</u>

### Which types of operations are shown here?

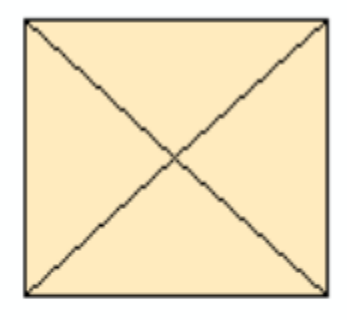

i<br>I

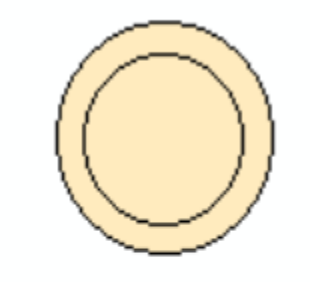

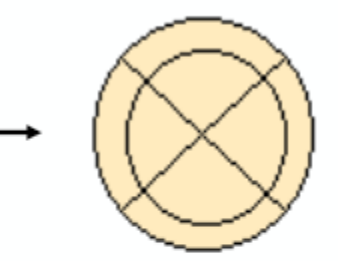

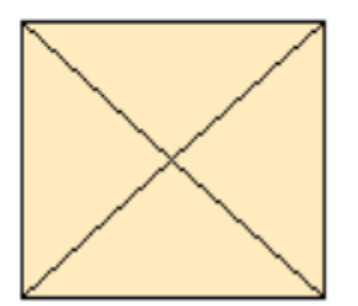

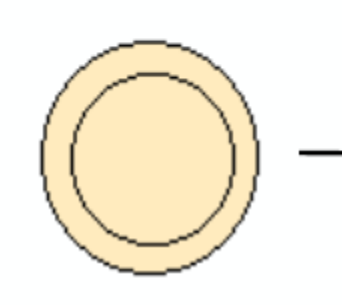

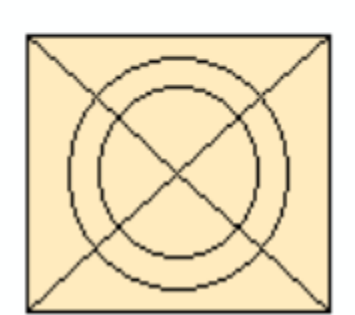

For which operation is the **order** of layers of importance?

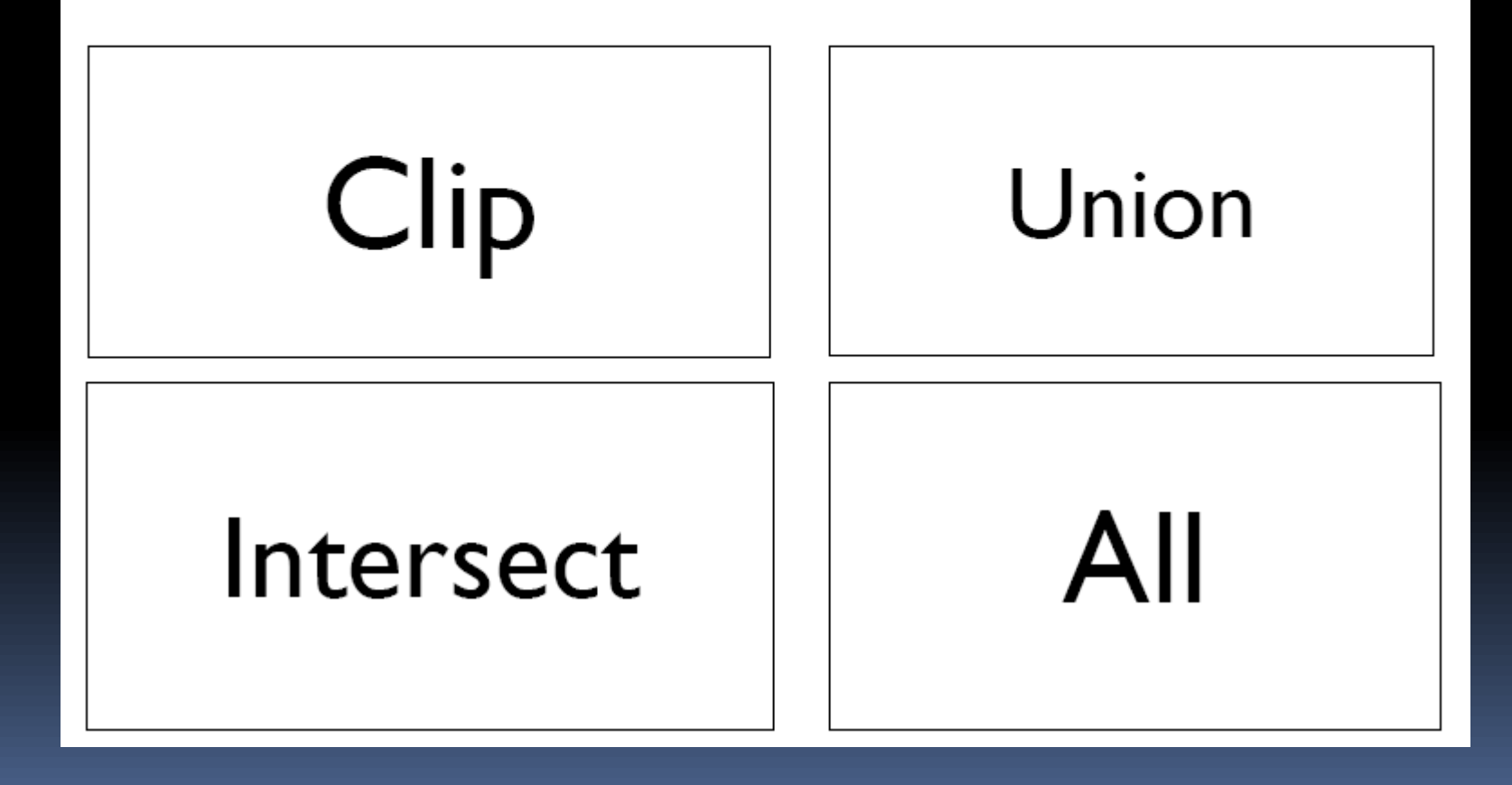

Which of these operations affect the shape AND attribute table (graphics + DB)?

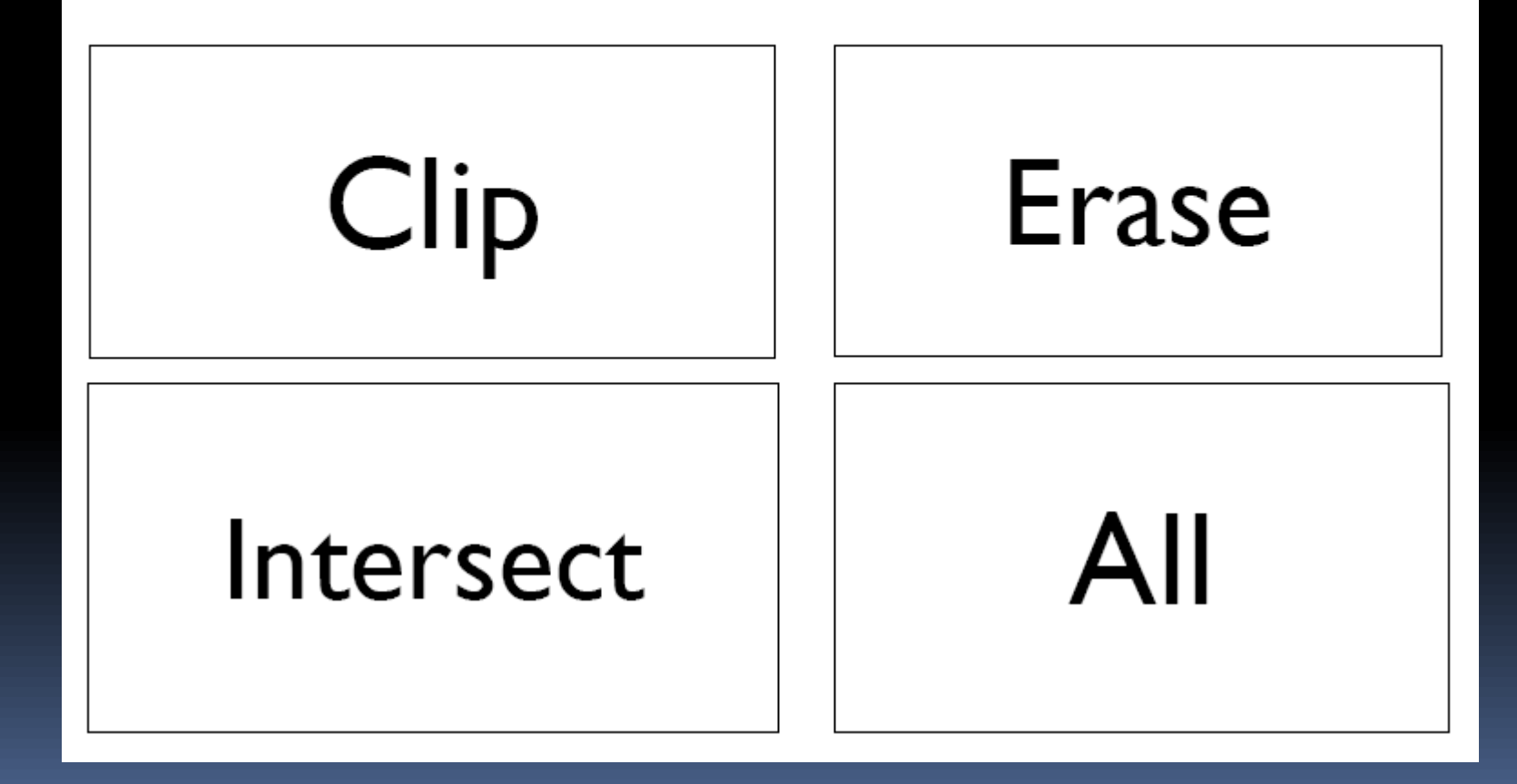

## Tables in ArcGIS

- Tables contain attribute data ( "inside" a layer )
- Each line is a **record (per feature)**
- Each attribute or **field (column) has a type (numbers, words)**
- **First attribute: FID (field ID) or OID (object ID)** don't alter!
- Dbase (.dbf) files, text files (.txt, .csv), Excel spreadsheet files can be imported/loaded into ArcGIS

# Types of tables

### **Attribute table**

- Stores attributes of map features
- **Already associated** with a spatial data layer (georef' ed.)

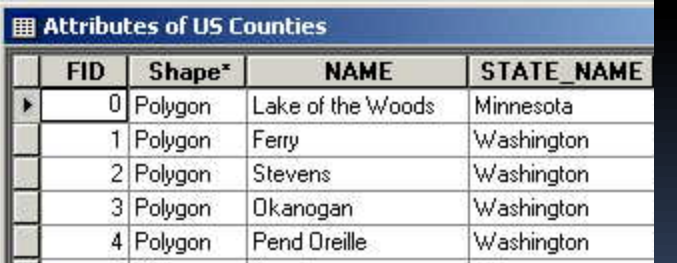

#### ArcCatalog: counties.shp ArcCatalog: Tabo1.dbf

### **Standalone table**

- Stores any tabular data ( spreadsheet)
- **Not associated with**  spatial data
- When imported into ArcGIS: OID instead of FID

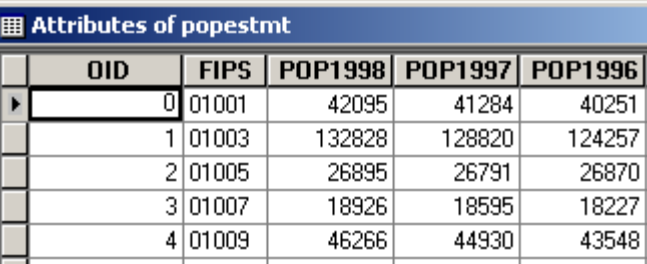

### Fields

- Fields have specific types (numbers, words, ...)
- **Type must be defined before use**
- Once defined, type cannot be changed
- Naming rules for field (attribute) names:
- No more than 13 characters
	- **Use only letters and numbers (no space!)**
	- **E** Must start with a letter
	- You can define longer (better) names with an alias (in: Layer properties - Fields, "Pop Density")

# Field types (data formats)

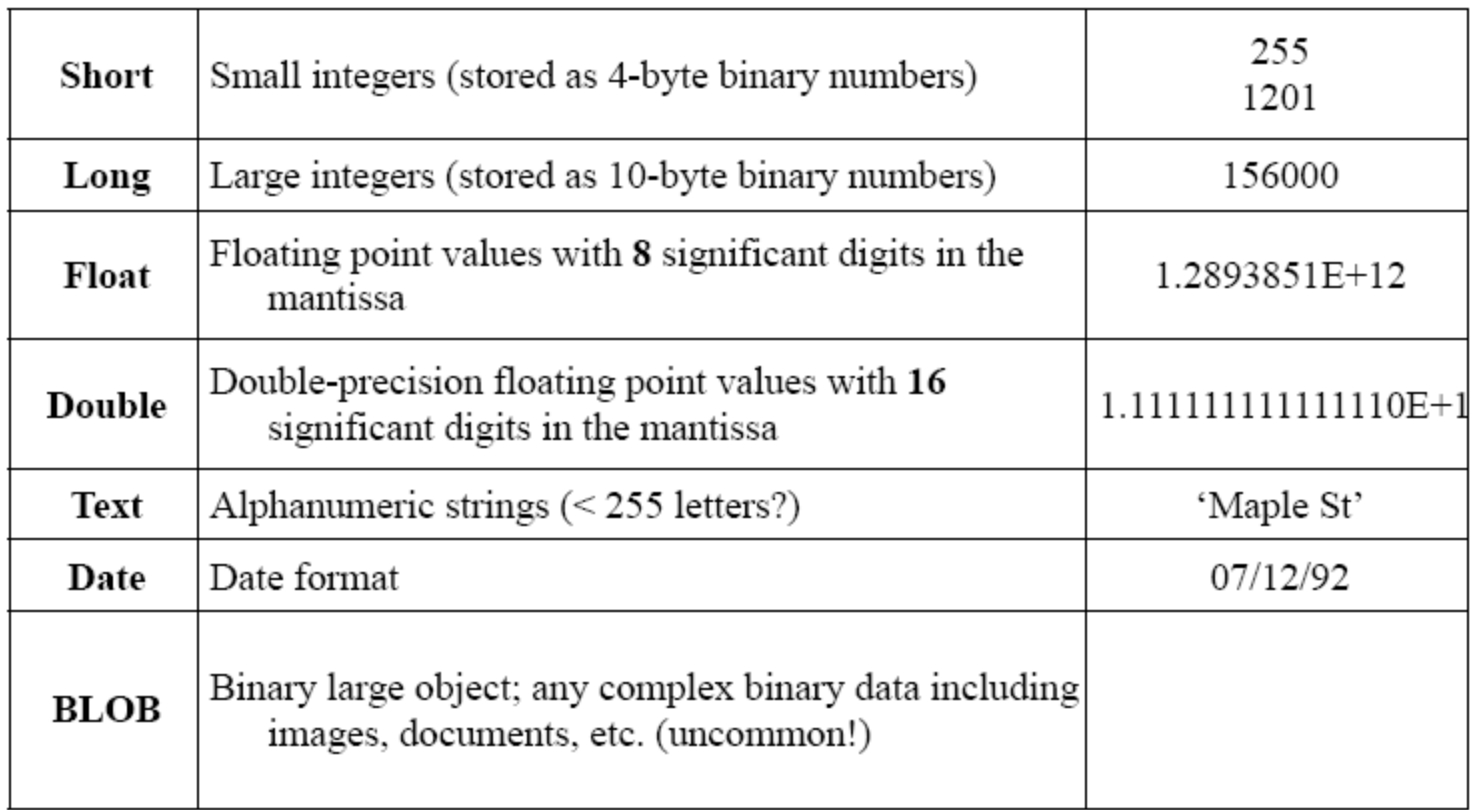

### **QUESTION?**

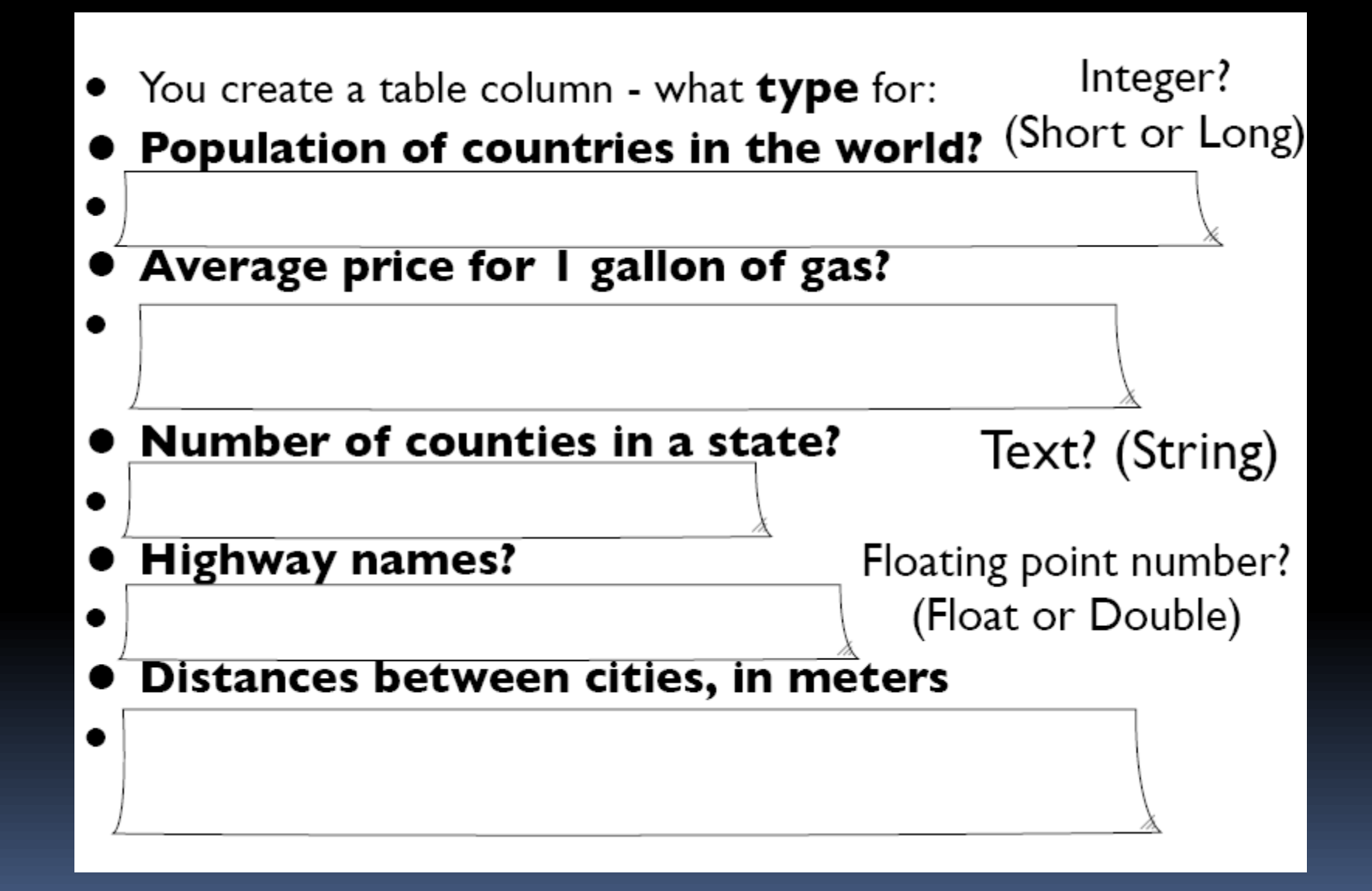

# Field properties tab

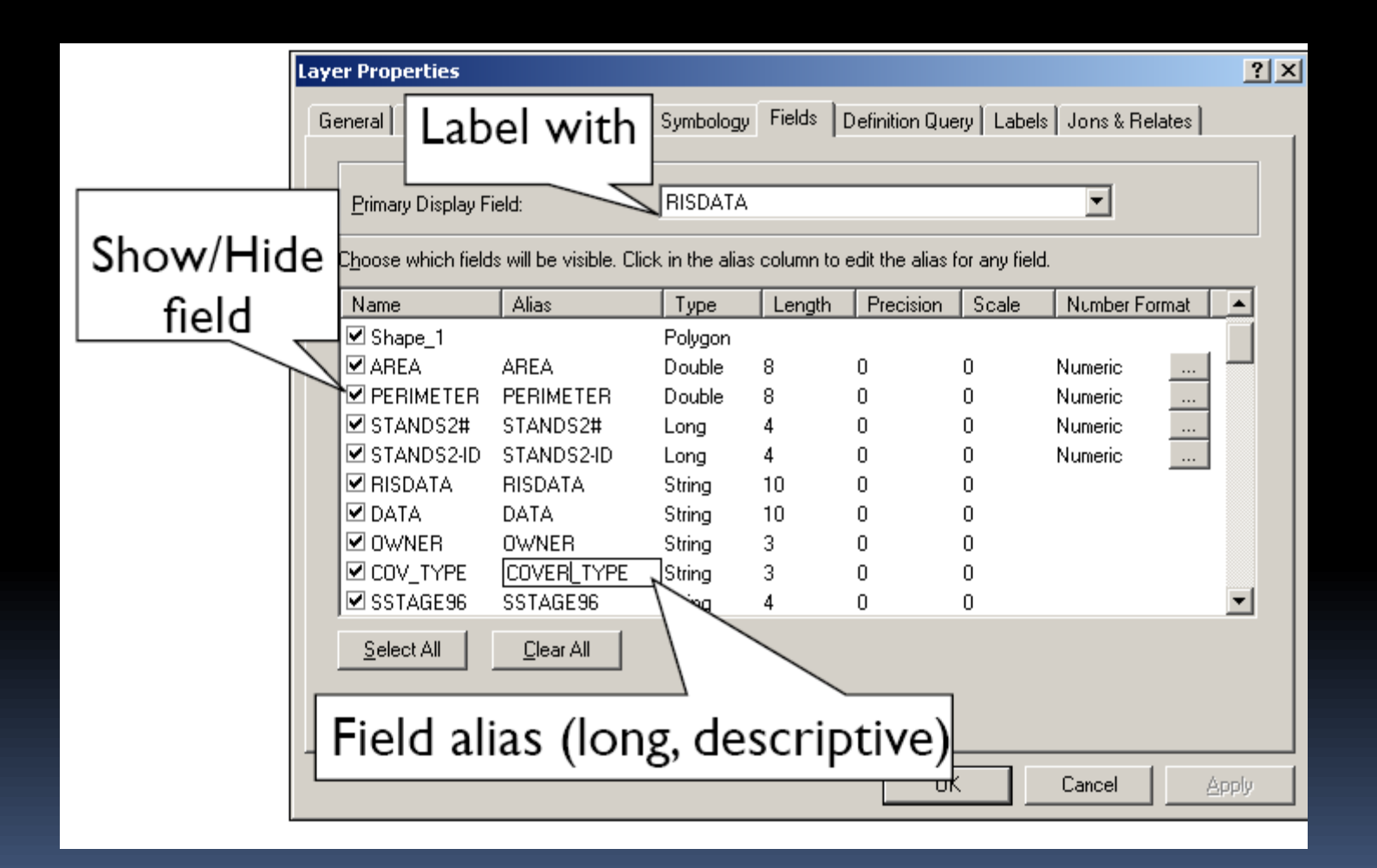

### Editing single records within fields (ArcMap)

#### Open Editor toolbar (Tools)

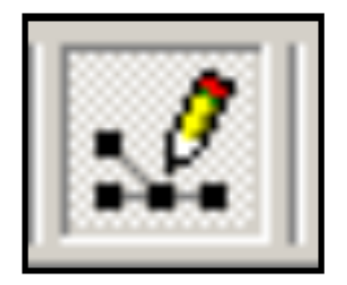

#### Type edits into Table

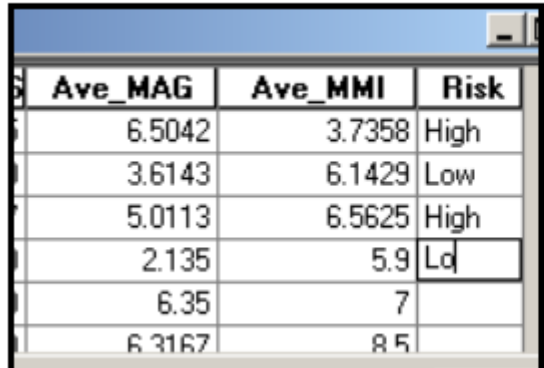

#### Editor Tool bar: Start editing

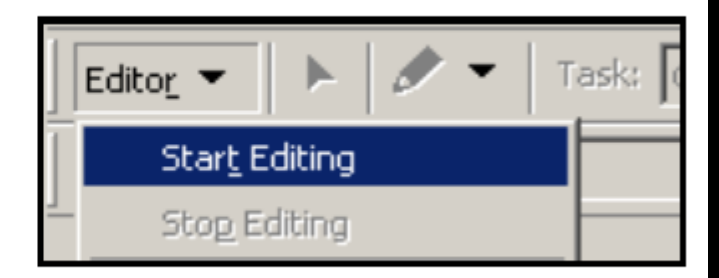

#### Save edits - stop editing

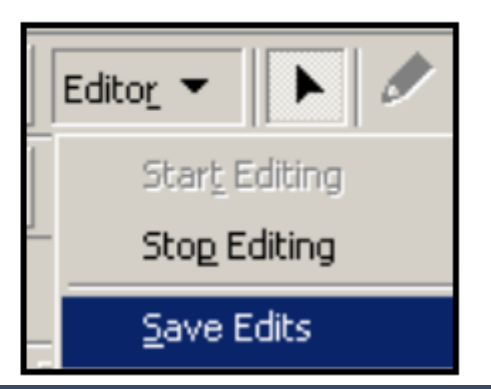

# Calculate field values

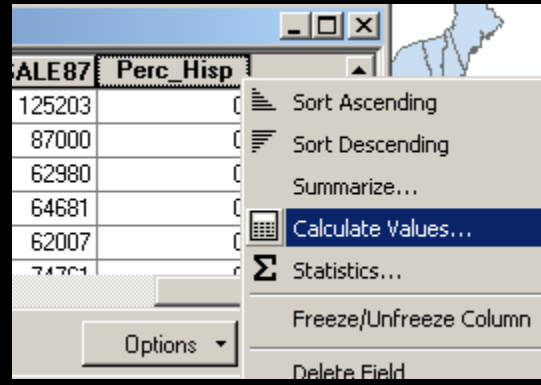

 $\overline{\phantom{a}}$ 

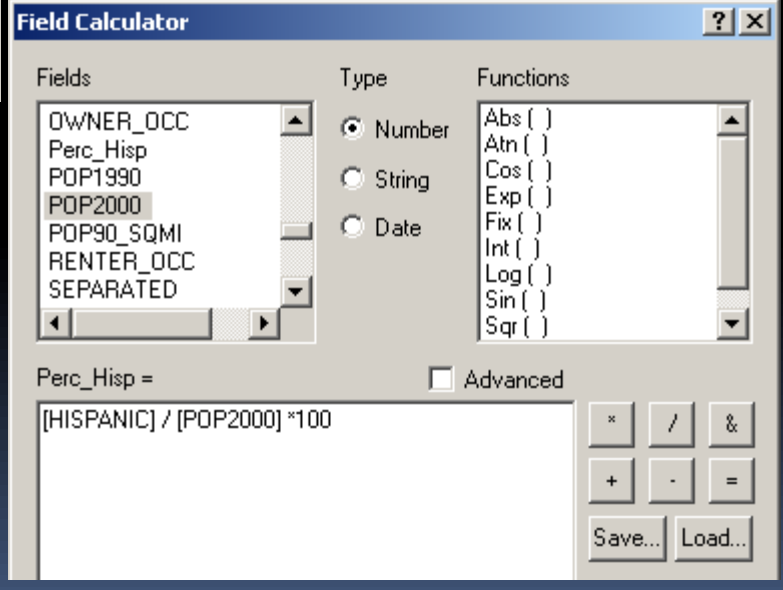

## Field statistics

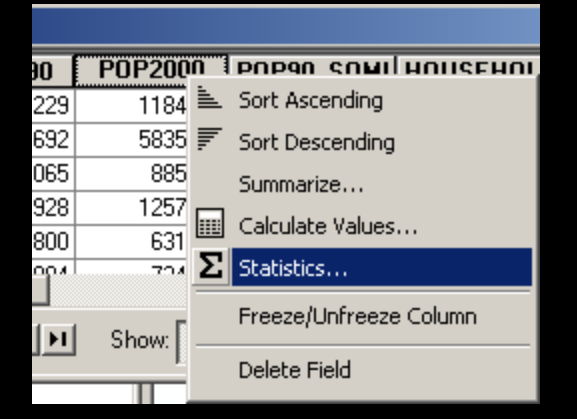

Field

#### Selection Statistics of mystates

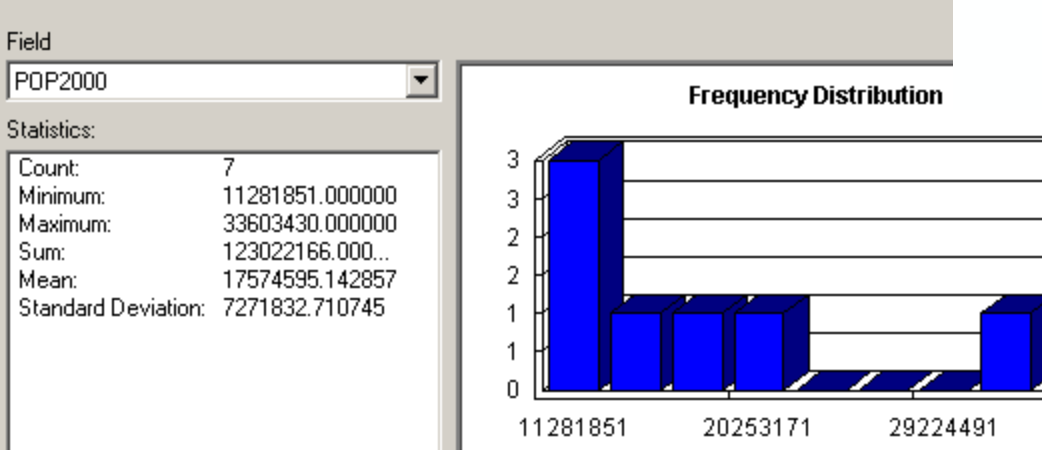

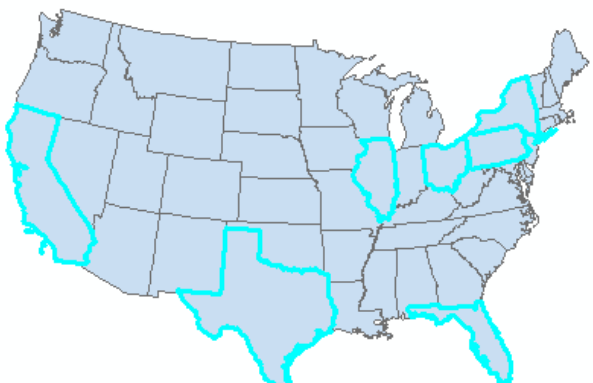

Count: Minimum: Maximum: Sum: Mean:

### **Summarize (different kind of** statistics)

- Calculate statistics **for groups of features** in a table
	- (Remember: "Statistics": simply per attribute!)
- **Groups** are defined by unique values in the specified field
- Produces a **standalone table (not a layer!) as** output with groups and stats

### Example: Summarize earthquakes by state

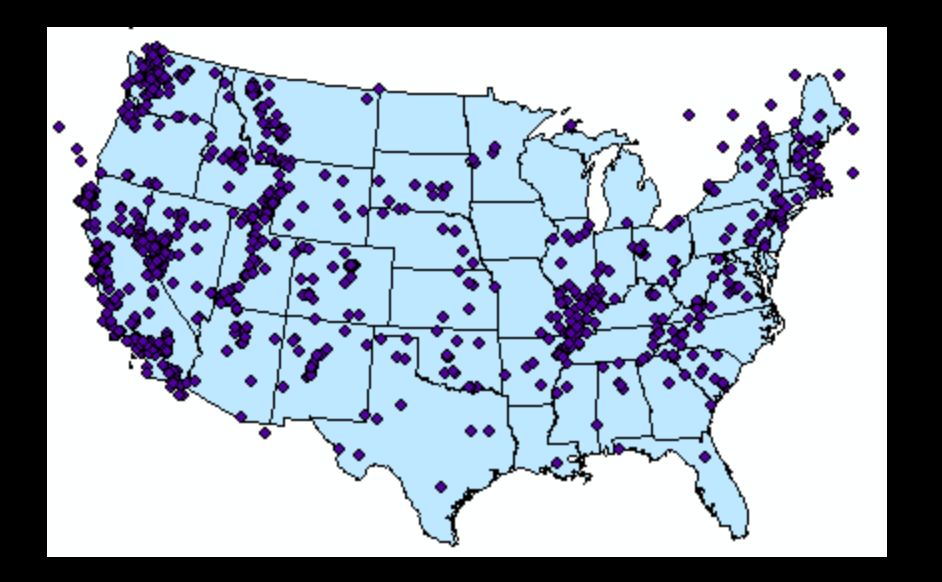

- Group earthquakes **by state** field
- **Determine total** deaths, total damage, and average magnitude of earthquakes **per**  state (in each state).

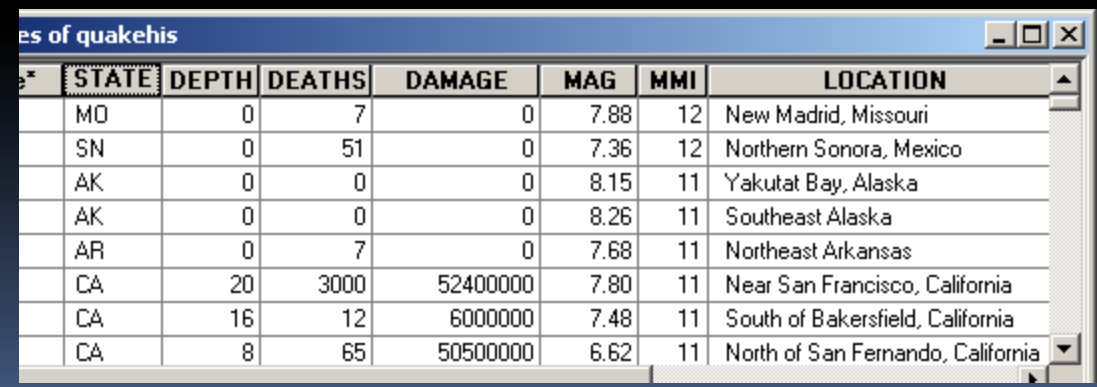

### How to summarize

 $\mathbb{R}^n$  .

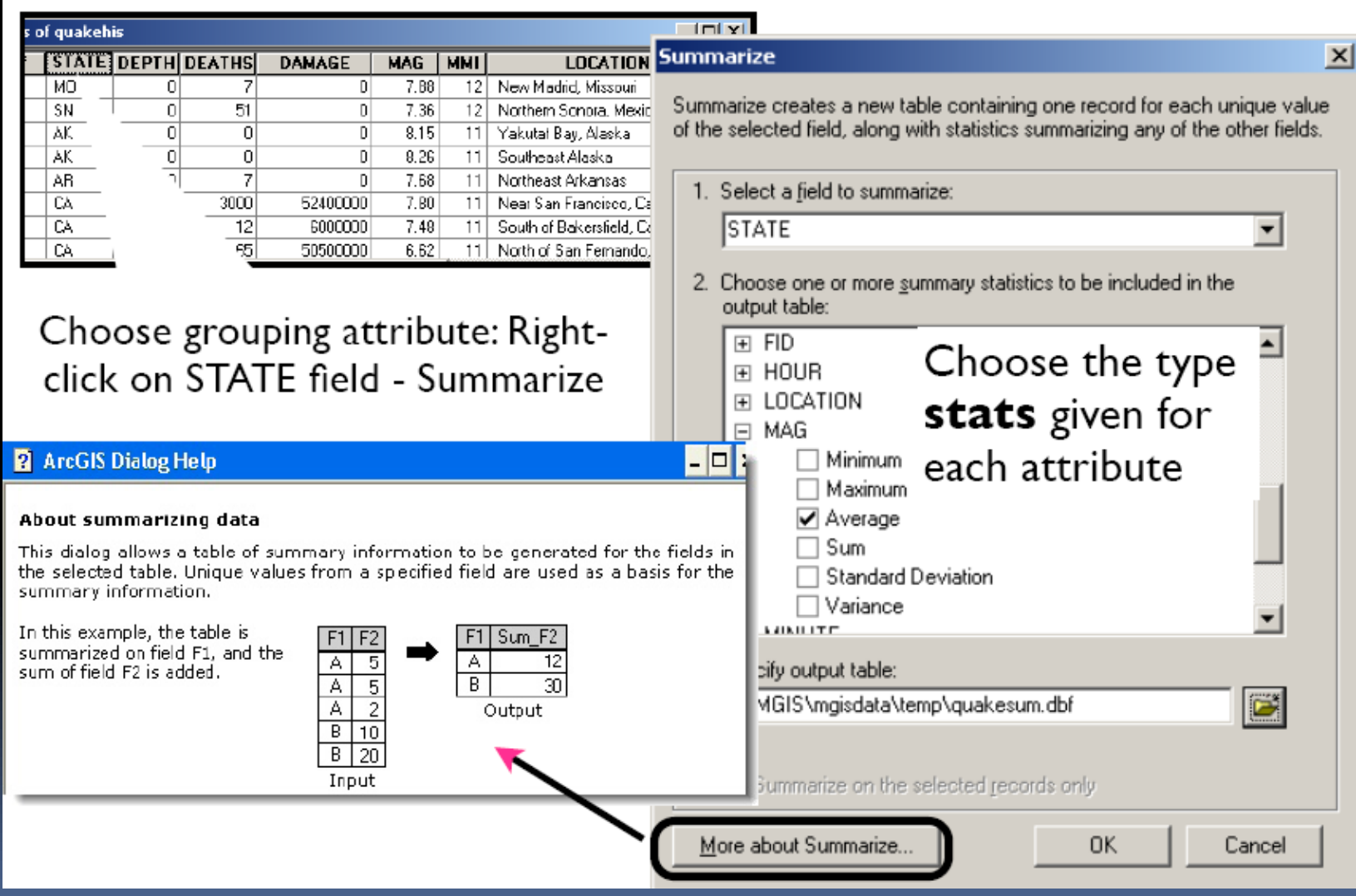

#### **QUESTION?**

USA county data (per county: NAME, POP and STATE)

- use query, "statistics" or "summarize" for:
- Summarize? Find all counties with > 20,000 people?

Statistics?

- Find total number of people in each state?
- SQL query? Total number of people in US?

### Joining tables (database joins)

- **Temporary relationships between 2 tables to** create a single table
- To Join tables must share a **common** field (key field)
- Keys do not have to have the same name, just the mean the same concept
- **Joins are temporary and can be removed** again
- To make permanent: export shapefile with ioined tables

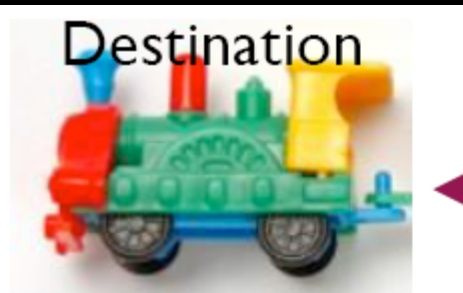

Output

### Joining tables

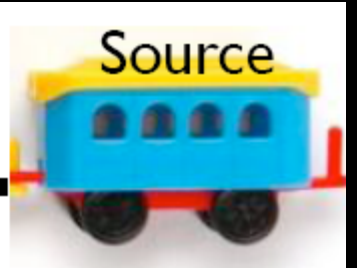

Input

#### **Destination table**

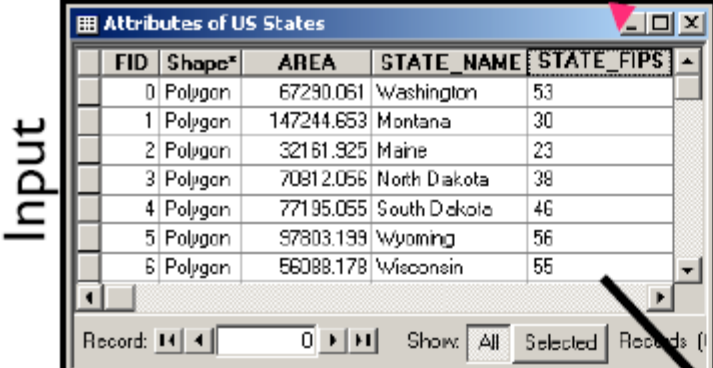

#### Source table

Show: Al Selected Records (0 out of 51 Select

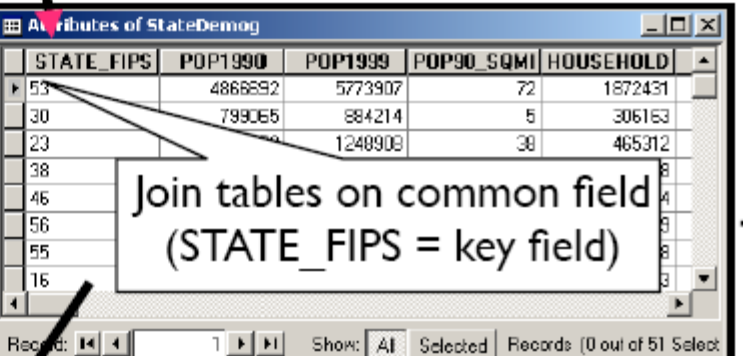

**III Attributes of US States** 그미지 POP1999 | POP90\_SQMI | ^ STATE\_FIPS FID Shape<sup>x</sup> **AREA STATE\_NAME** P0P1990 D Palygon 67290.061 Washington 53 4866692 5773907 72] 30 8B4214 1 Palygon 147244.653 Montana 799065 51 32161.925 Maine 23 1227928 1248908 38 2 Palygon 3 Palugon 70912.056 North Dakata 38 639900 637016  $\overline{9}$ 77195.055 South Dakota 45 -138508 4 Palygon 696004 9 5 Palygon 97803.199 Wyoming 56 453588 482025  $5<sub>1</sub>$ 6 Palygon 56088.178 Wisconsin 55 4891769 5251093 Ħв 1006749 7 Polygo R3343 643 Lidebn 1250247 Joined table Record: 14 4 0 데세 Show | All Selected | Records (0 out of 51 Selected.)

9:14 4

### Spatial joins: Four cases

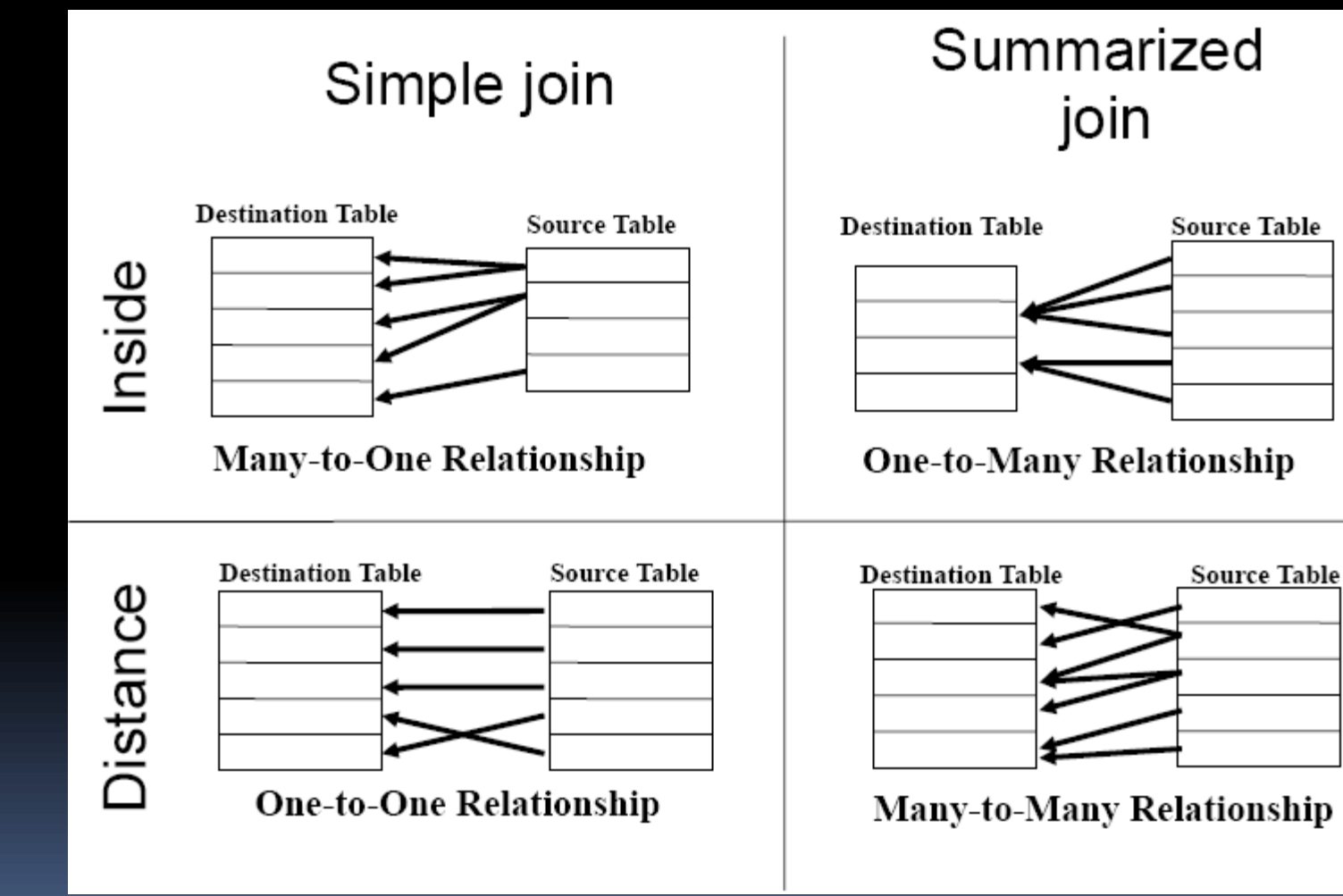

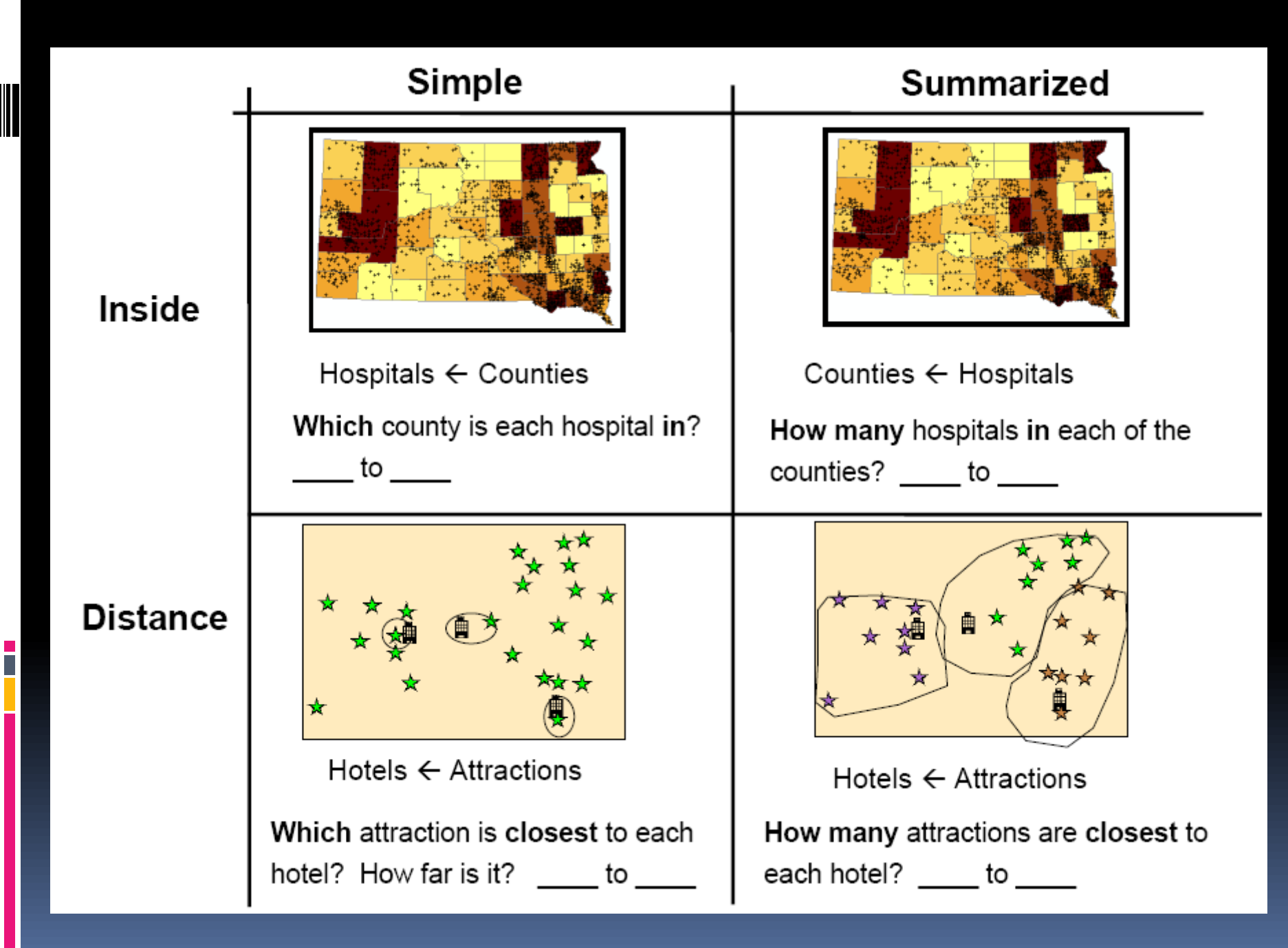

#### **QUESTION?**

What is the distance of each county to "its" closest hospital?

Type of join? \_\_\_\_\_\_\_\_\_\_

Dest.: Source:

Each county features gets name of closest hospital and the distance (colored by distance)

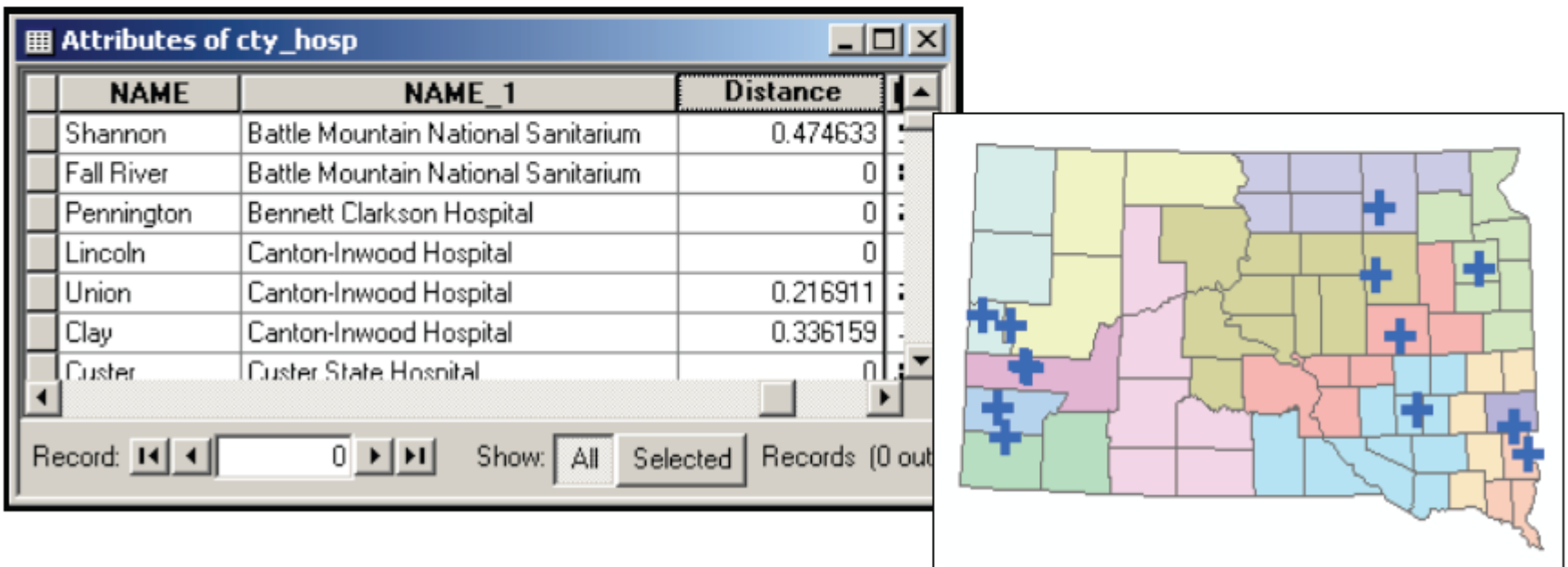

#### **QUESTION?**

How many cities in(side) each county? (How many people live in each county's cities?) Type of join?  $\_\_\_\_\_$  Card.?  $\_\_\_\_\_\_\_\_$ Dest.: Source:

## ArcToolbox

is organized into toolsets that provide solutions for different types of tasks. The three main toolsets are:

- **Data Management Tools**
- **Analysis Tools**
- **Example Tools**

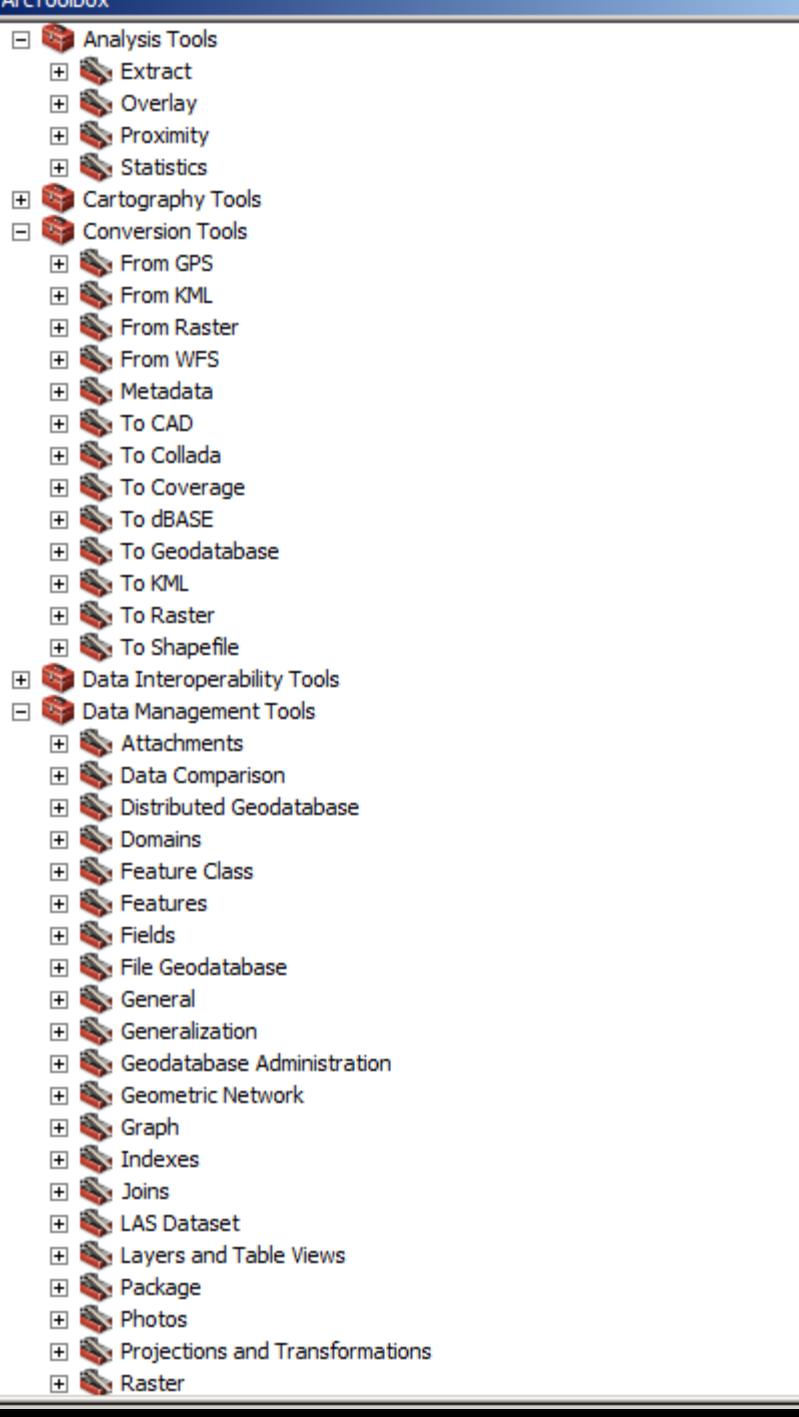